#### **Quantum**

# **Scalar i3 QUICK START**

The Scalar i3 features simple, cartridge-based media handling, and it uses Quantum's intelligent iLayer management software to monitor library systems and provide intuitive, proactive alerts. For complete documentation, including pre-installation requirements, refer to the *Scalar i3 Documentation Center*: www.quantum.com/scalari3docs.

Activate your warranty and register your product with Quantum: <a href="https://www.quantum.com/startup">www.quantum.com/startup</a>

Your system will include a single Control Module, or a Control Module and at least one Expansion Module.

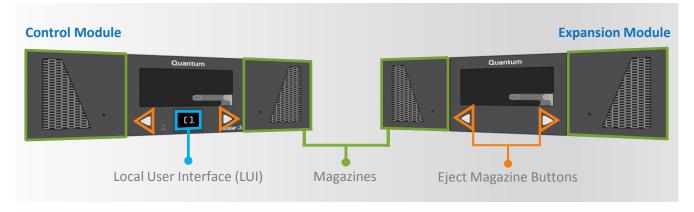

#### Installing the Scalar i3

A summary of the steps is below. For details, see:

Install > Single Module Installation or Install > Multi-Module Installation.

For safety information, see Resources > Safety Information.

- **Step 1** Unpack the library, and remove covers and restraints.
- **Step 2** Multi-module installation only: Depending upon the configuration, remove the robot.
- **Step 3** Mount the library in a rack. For specifications, refer to "Rack" in the Technical Specifications section of the Site Planning Guide.
- **Step 4** Multi-module installation only: Add expansion modules, and install the robot (depending upon the configuration) and the top cover.
- **Step 5** Install the components, and cable the library.
- **Step 6** Connect to the WebGUI, and install the firmware.
- Step 7 Log on, and run the Installation Verification Test (IVT).

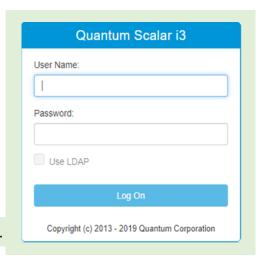

## **Configuring the Scalar i3**

At a minimum, you must complete the steps below to get your system up and running.

- **Step 1** Add licenses. See Operate > User Guide > Licenses.
- **Step 2** Define I/E slots. See Operate > User Guide > Library > I/E Area.
- **Step 3** Define cleaning slots. See Operate > User Guide > Library > Library Cleaning Slots.
- **Step 4** Create a partition. See Operate > User Guide > Partitions.

For information about configuring other parts of the system, such as setting the date and time, registering the library, and configuring library contact information, see:

Install > Single Module Installation or Install > Multi-Module Installation.

## **Operating and Maintaining the Scalar i3**

Now that your library is up and running, use the Status menu to view hardware and library statuses.

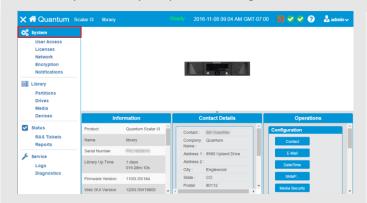

Make sure to learn how coordinates work, because this will help you locate drives, slots, and media in your library. See Operate > Understanding Coordinates.

Set up email notification for anyone who needs to know about potential issues and information, such as:

- · Media integrity, security, and usage
- Drive cleaning and utilization
- Reports about the system

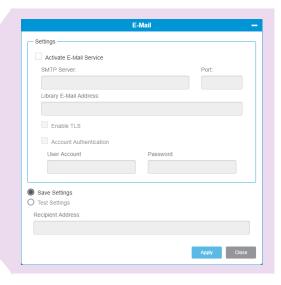

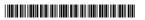